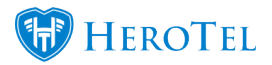

We have added the ability to configure outbound smtp settings from the settings menu in v<sub>1.21.11</sub>.

Usually this was only configurable on the server itself.

Go to Setup –> System Settings –> Mail SMTP Settings

**Mail Sending** 

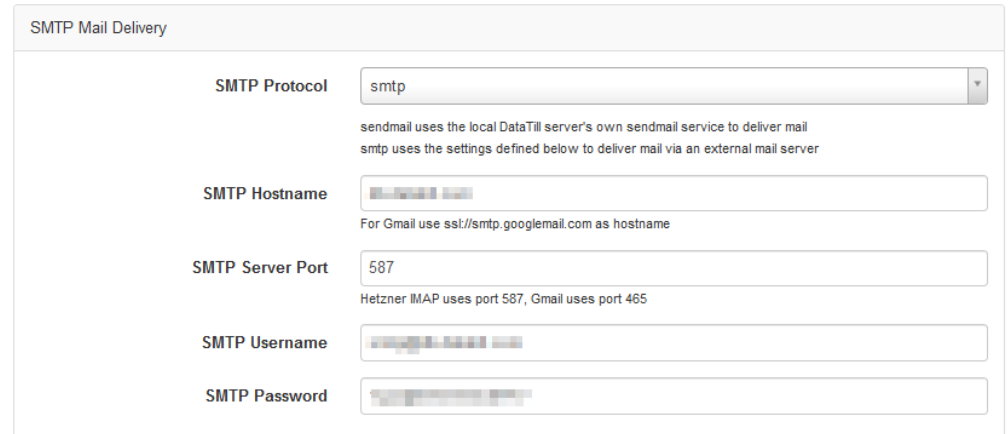

Update